# Class 4 EE 1130 Freshman Eng. Design for Electrical and Computer Eng.

Signal Processing Module (DSP).

• Matlab and Simulink.

 Last lecture we ended up with a noisy signal as next figure shows:

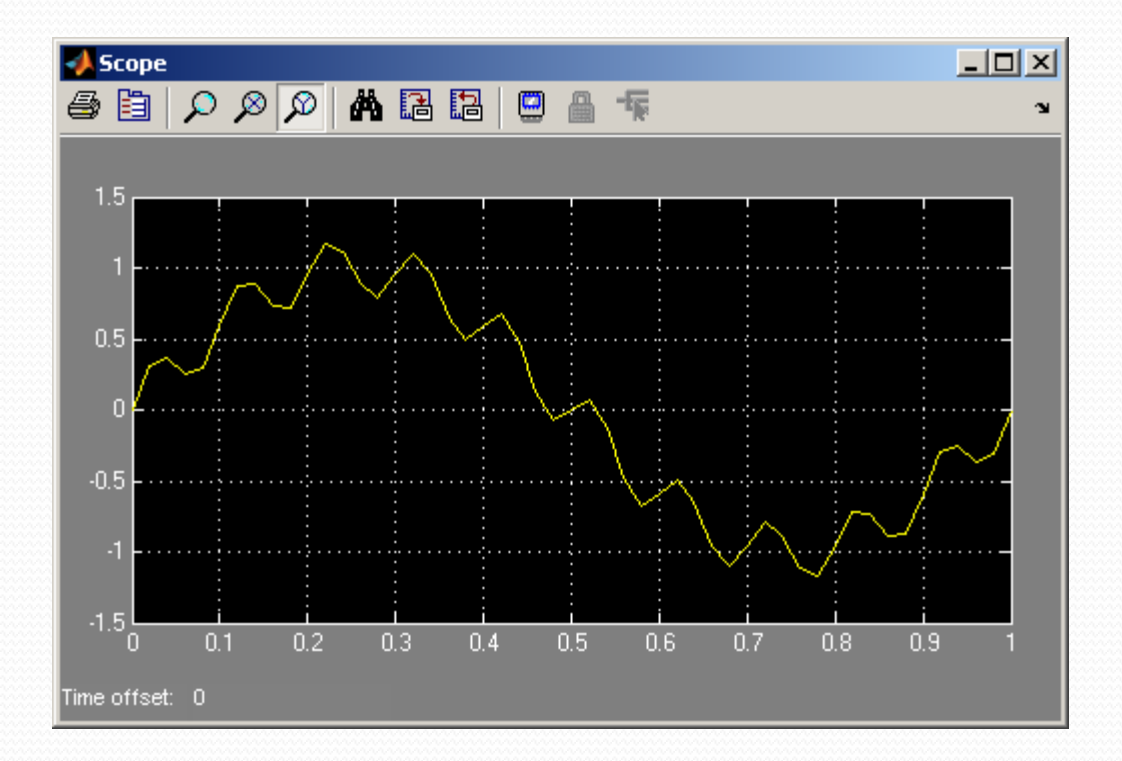

#### $x(t) = \sin(2\pi 1t) + 0.2\sin(2\pi 60t)$

- We will insert a system that will filter out the ripple.
- First option is to insert from the continuous library group a Transfer Function block.
- We also add a Mux from Signal Routing library group.

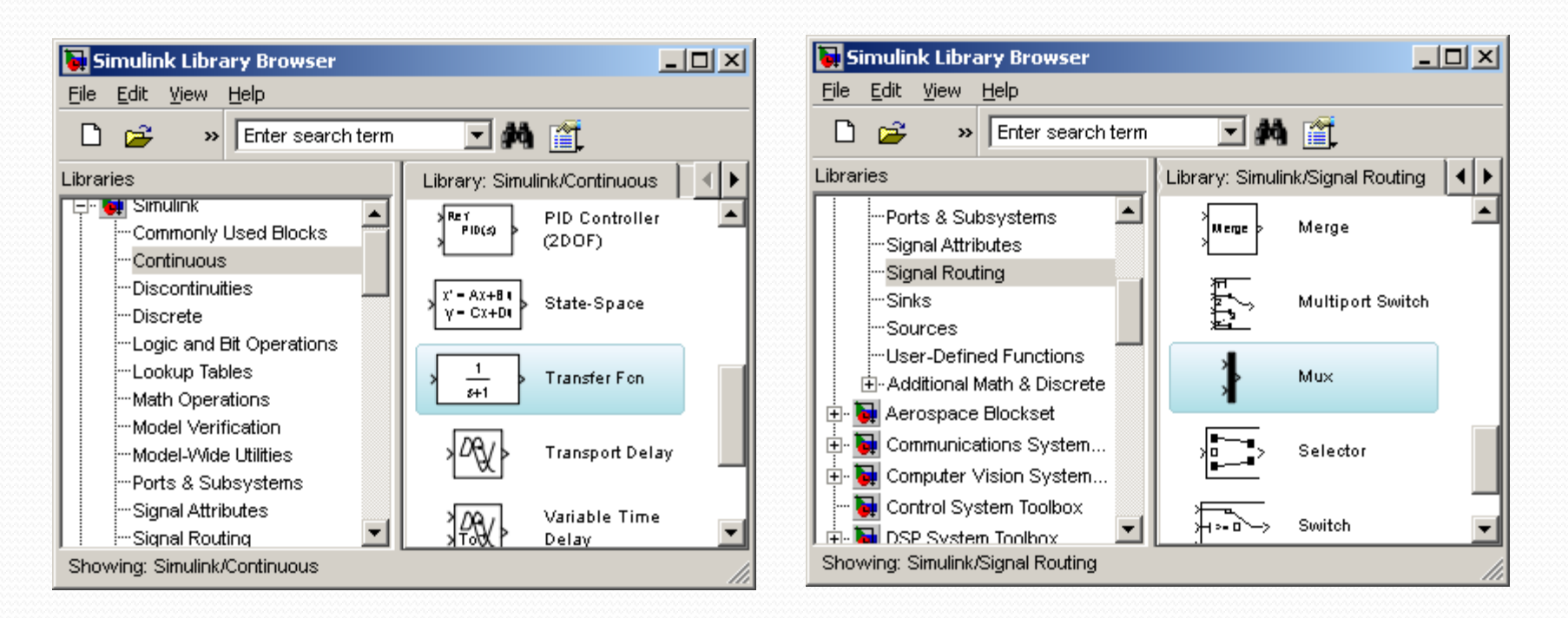

#### $9/27/2012$  EE 1130

- We insert the Transfer Function after the summator and before the Mux.
- The Mux will allow the Scope to show two traces:

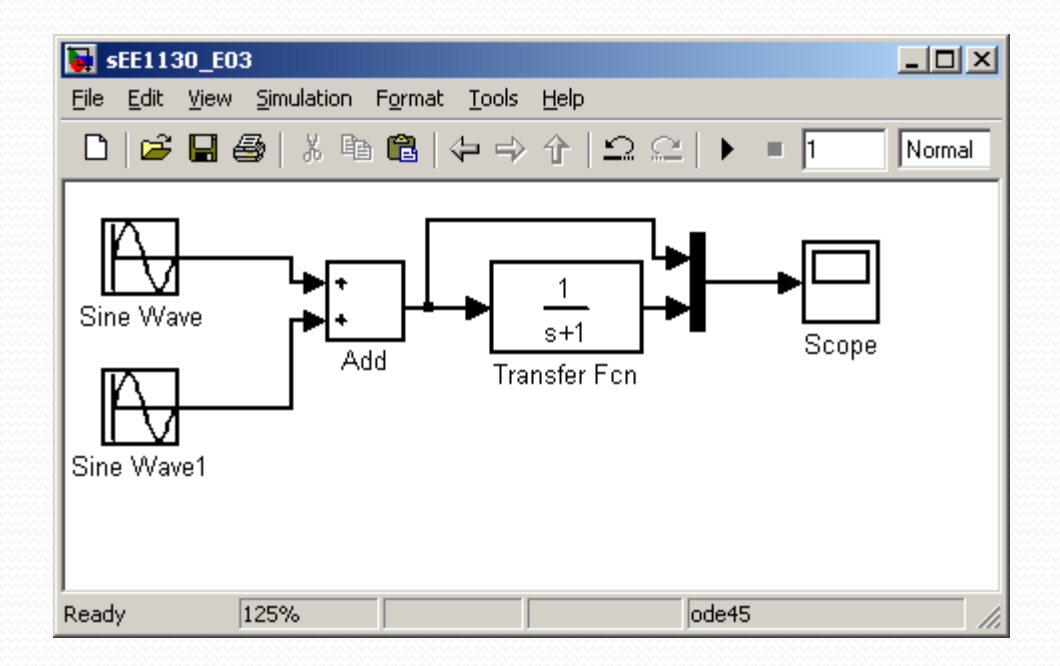

• Now, hit play and see:

9/27/2012 EE 1130 4

- Now, hit play and see:
- Somehow we cleaned the signal, but we need to amplify its gain by a factor of 4. We open the transfer function and set 4 the numerator to do this.

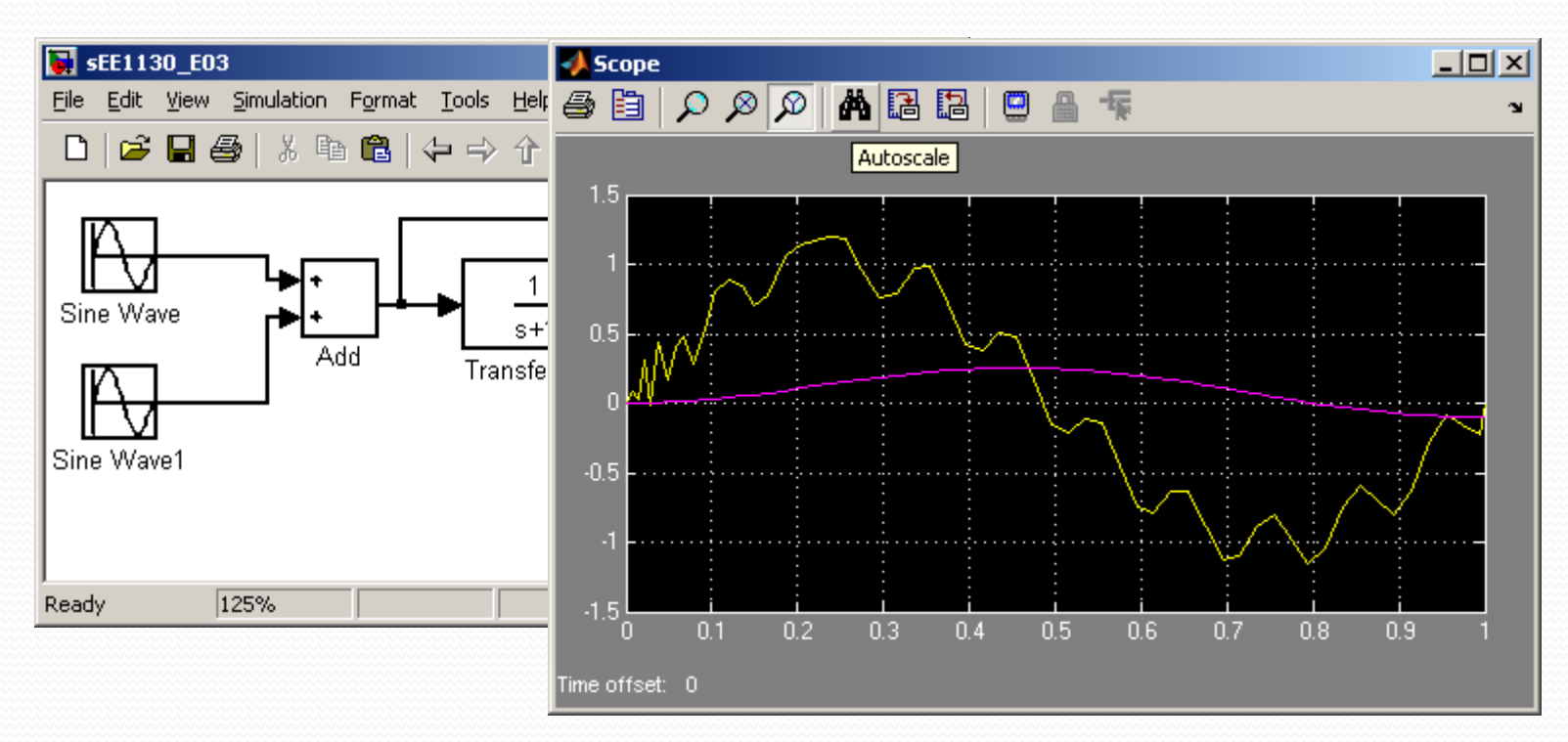

9/27/2012 EE 1130 5

• Somehow we cleaned the signal, but we need to amplify its gain by a factor of 4. We open the transfer function and set 4 the numerator to do this.

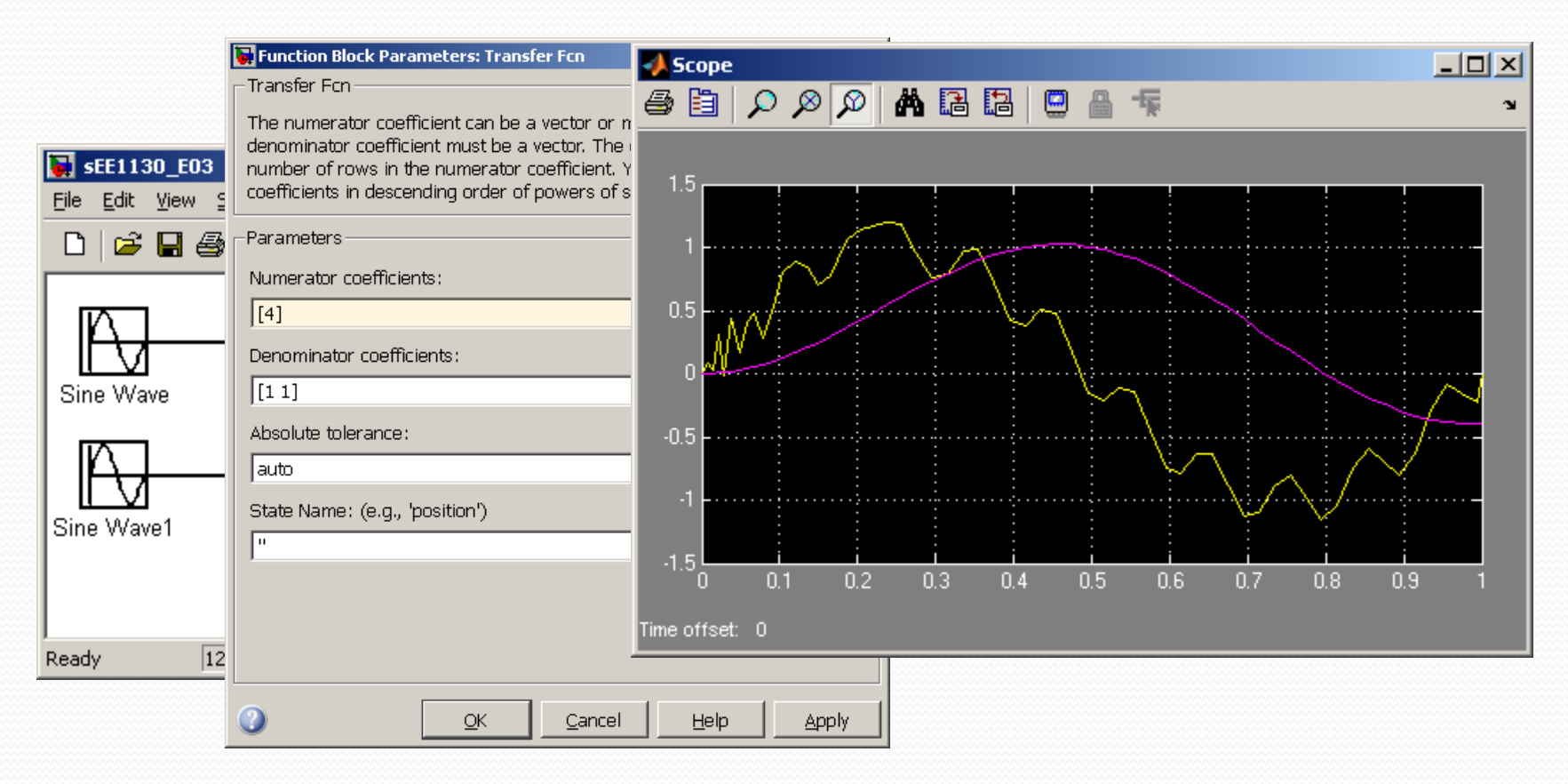

#### 9/27/2012 EE 1130 6

 We have cleaned the signal, but introduced a time delay (time shift). This is common in any kind of filters.

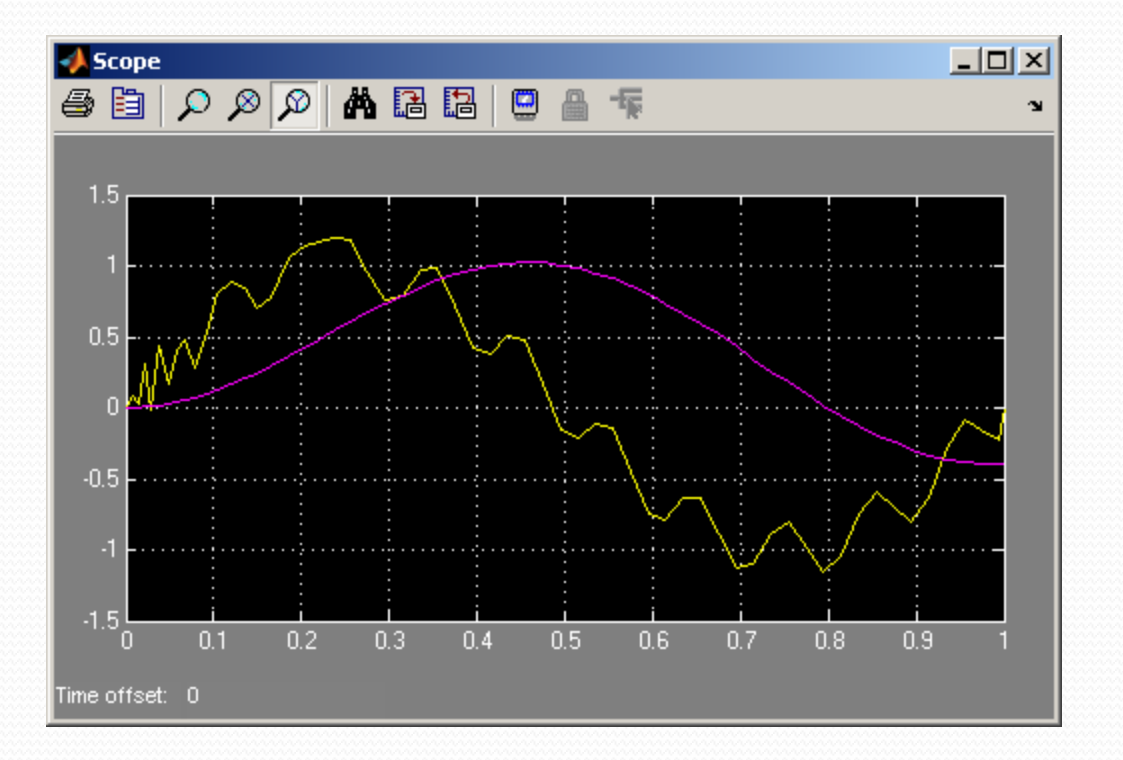

• Now, lets design a filter that particularly eliminates the signal of 60Hz. We do that using the Zero-Pole Transfer function

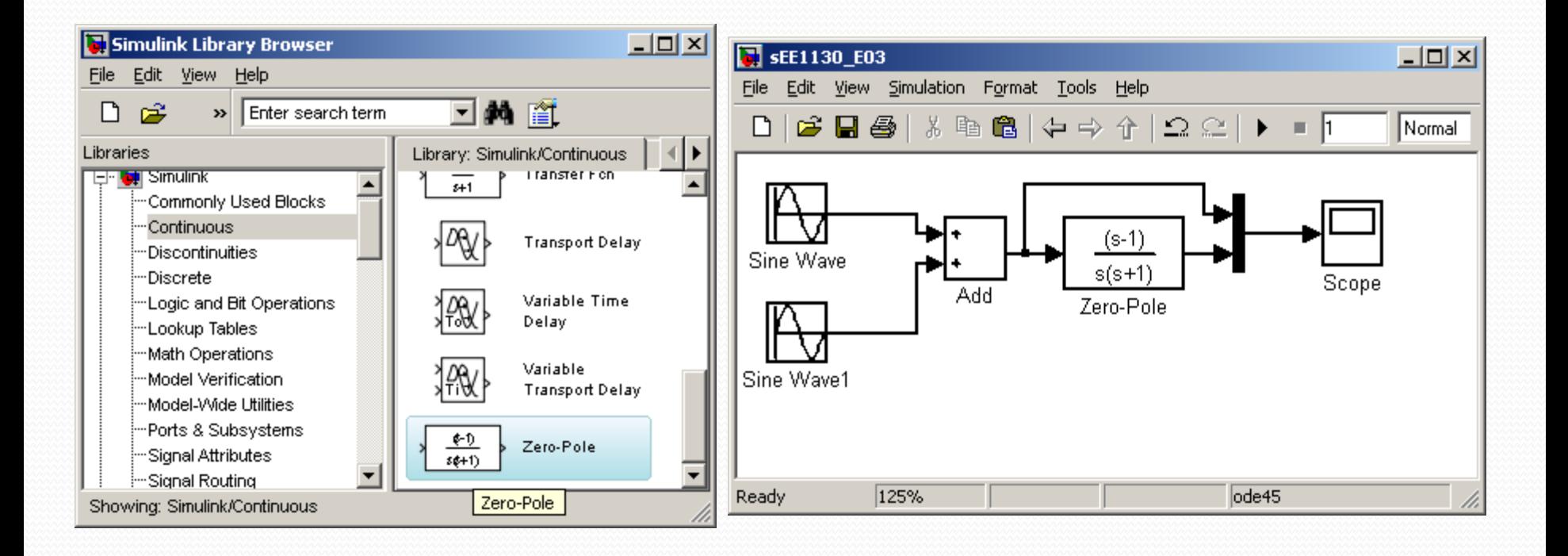

 When studing Filter Theory you will learn that the roots of the numerator must be  $(s-2\pi 60j)$  and  $(s+2\pi 60j)$ . The use of complex conjugated roots is to have real coefficients because:

$$
(s - 2\pi 60 j)(s + 2\pi 60 j) = s^2 + 4\pi^2 60^2
$$

At the denominator we just set roots to.

 $(s+350)(s+350)$ 

• If you set smaller roots, the output becomes too large. Please try other values to check out by yourself

#### • Now we hit play and compare input and output in the Scope

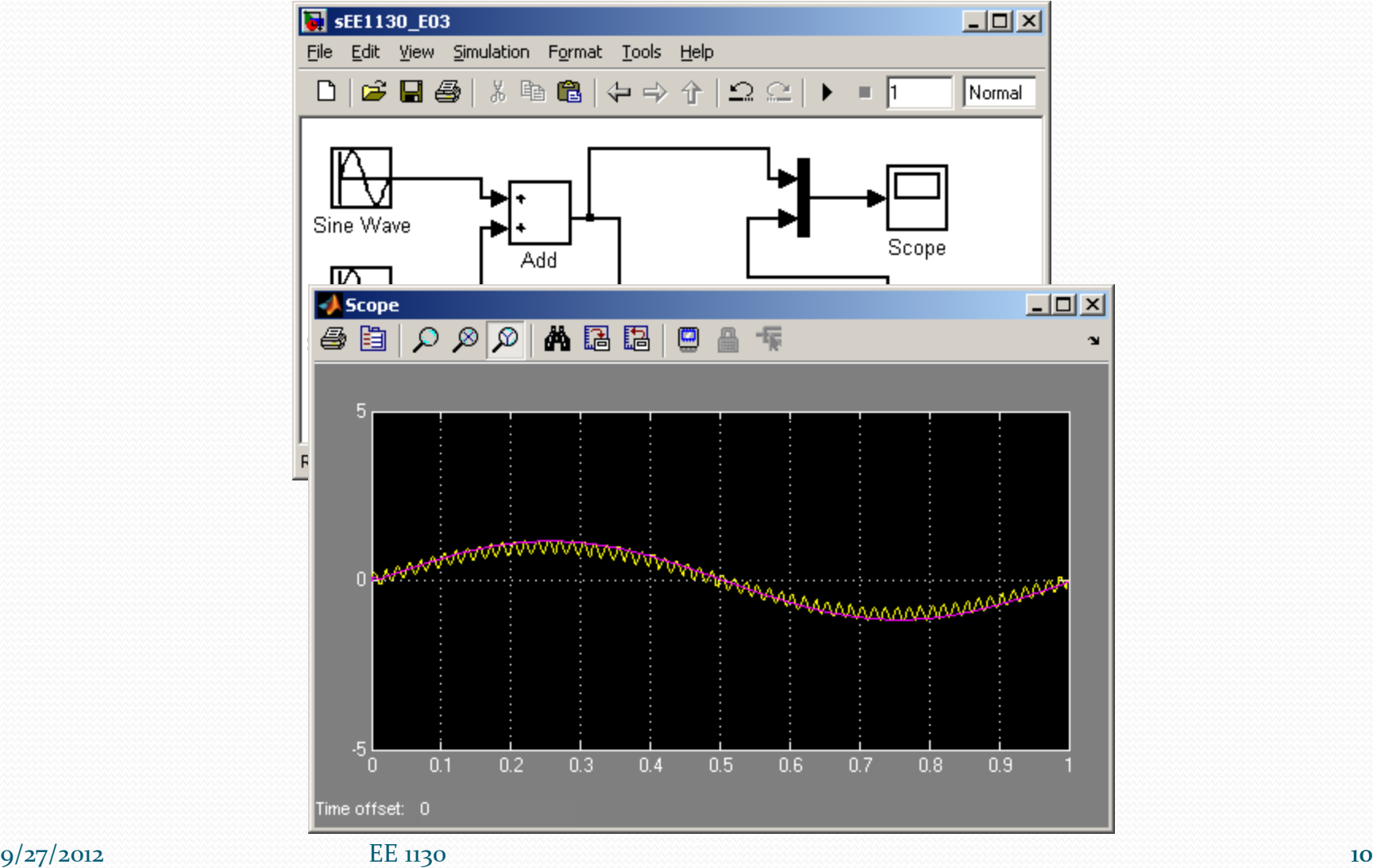

 We notice the dark trace is completely clean of noise. We could add another trace to the scope and see both signals separated:

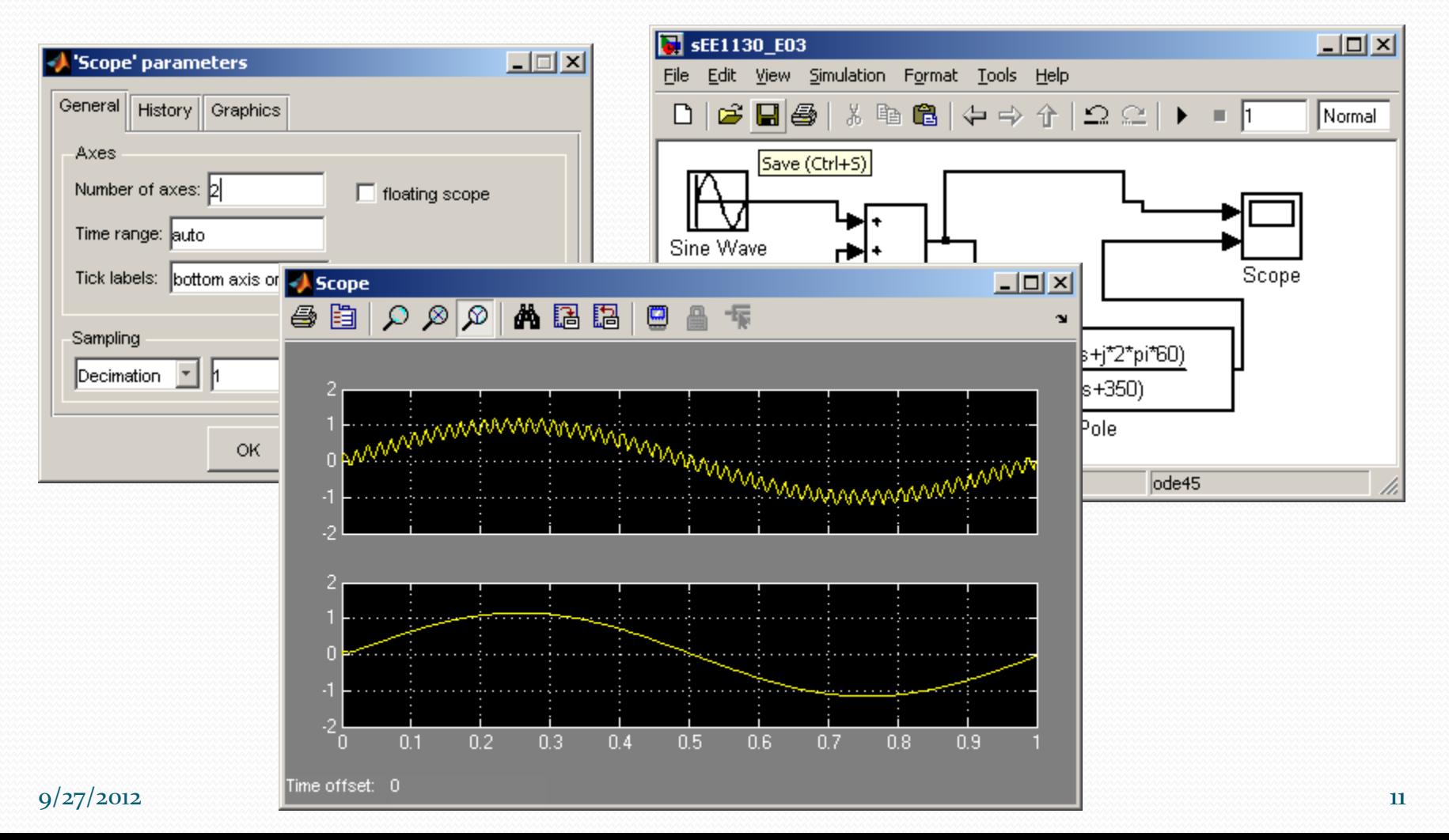

- As a last example lets implement the output of a First Order Differential Equation:
- The objective is to analyze the output of the following Differential Equation

$$
\frac{dy}{dt} = -2y(t) - 1
$$

• This equation is equivalent to the following integral equation:

$$
y = \int (-2y(t)-1)dt
$$

- Next figure shows the equivalent block diagram:
- Here we inserted a constant box (from Sources Library), an integrator (from Continuous), a scope (from Sinks), and a gain and summator (from Math).

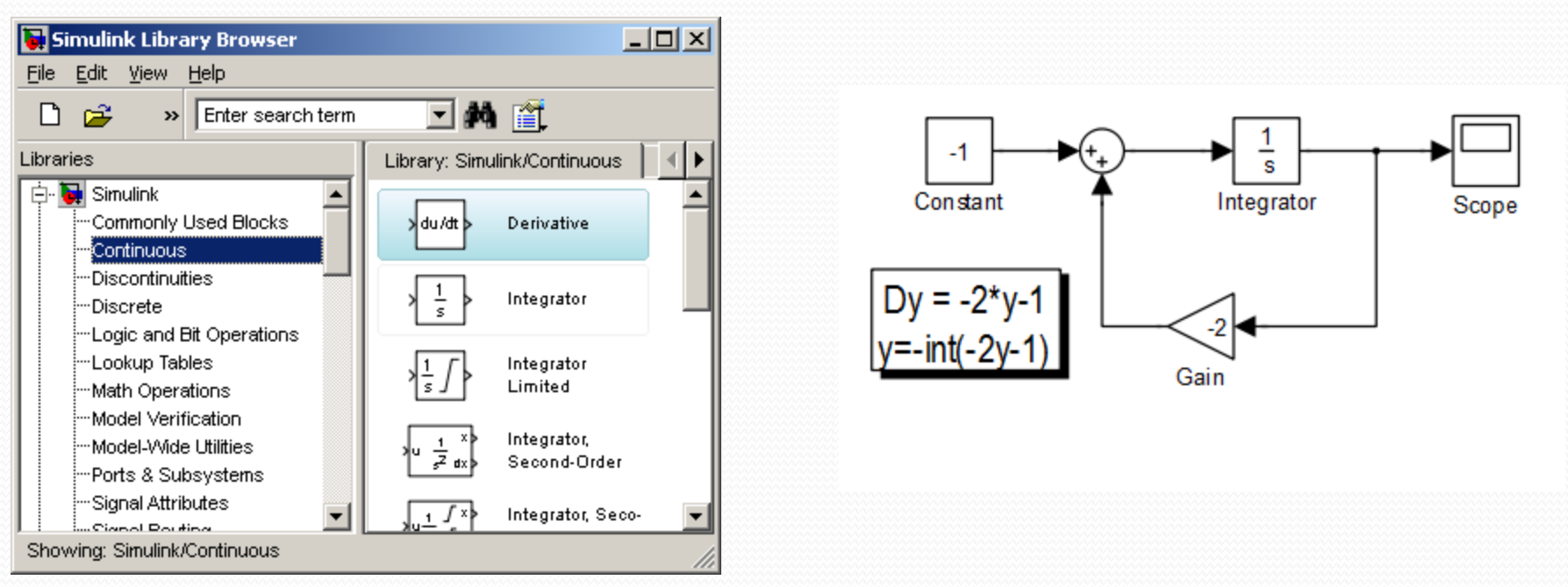

9/27/2012 EE 1130 **EE 1130** 13 We also created an information box by double clicking anywere in the blank space and start typing.

- To open the scope we double click on the Scope box.
- We hit the play icon to run the simulation.

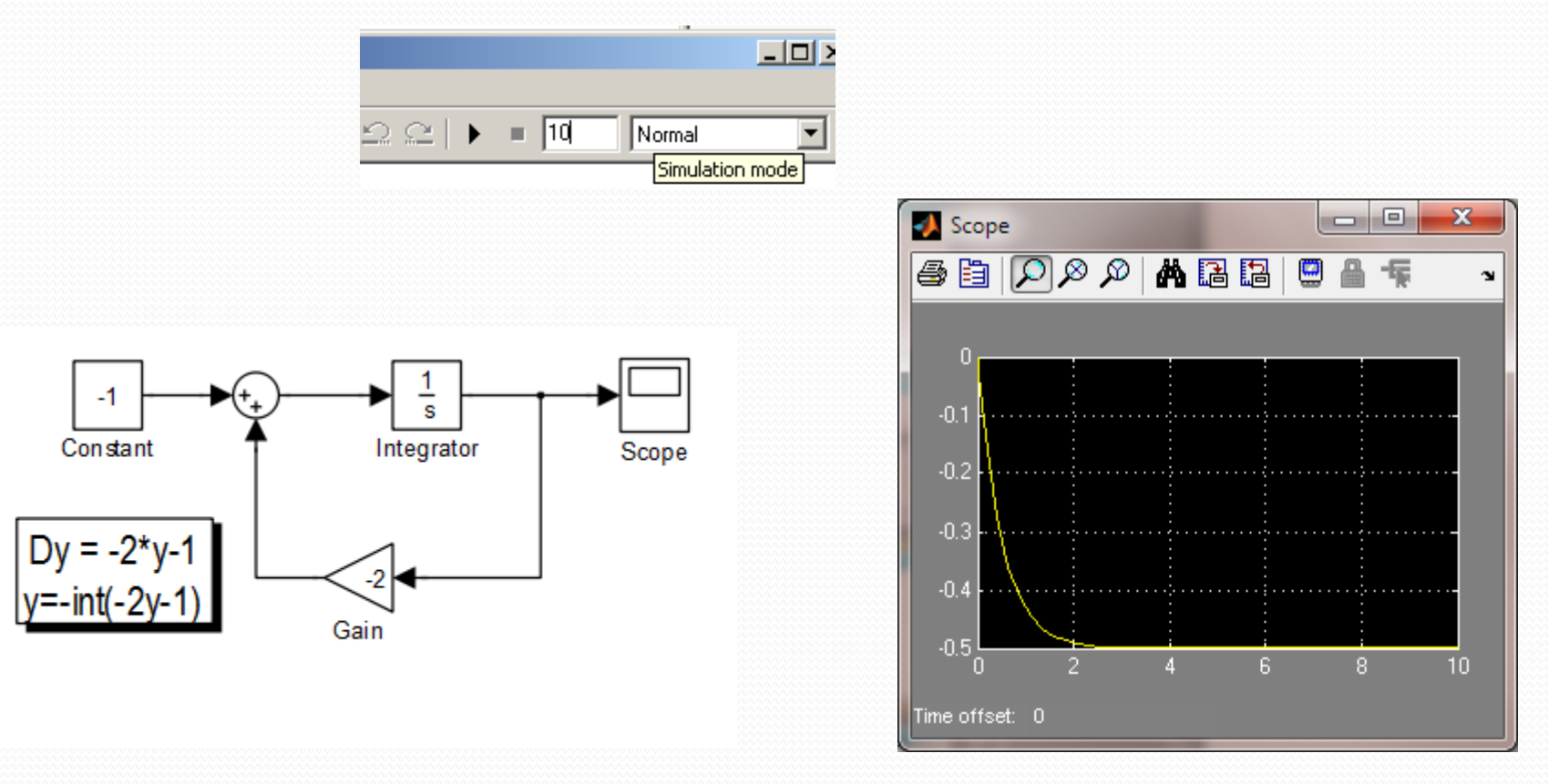

- The solution of this Differential Equation is a decaying exponential function as shown in the Scope figure.
- Simulink is good to evaluate Differential Equations and much more!!!

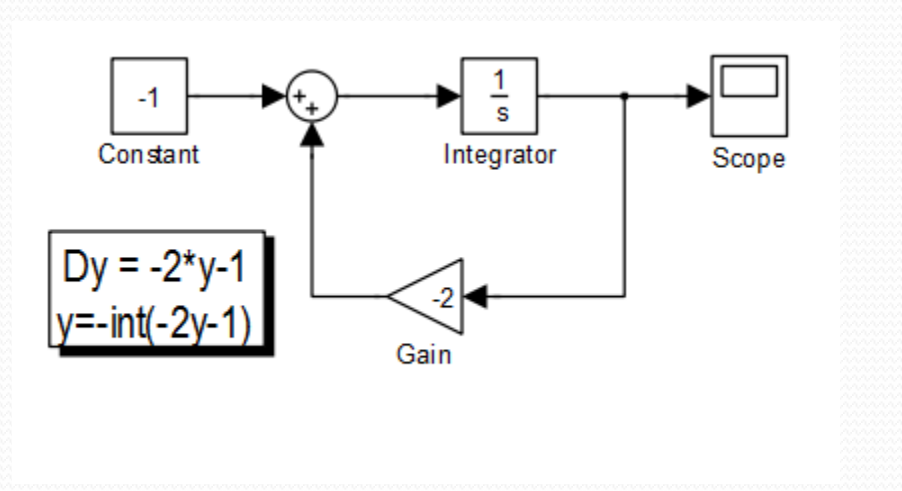

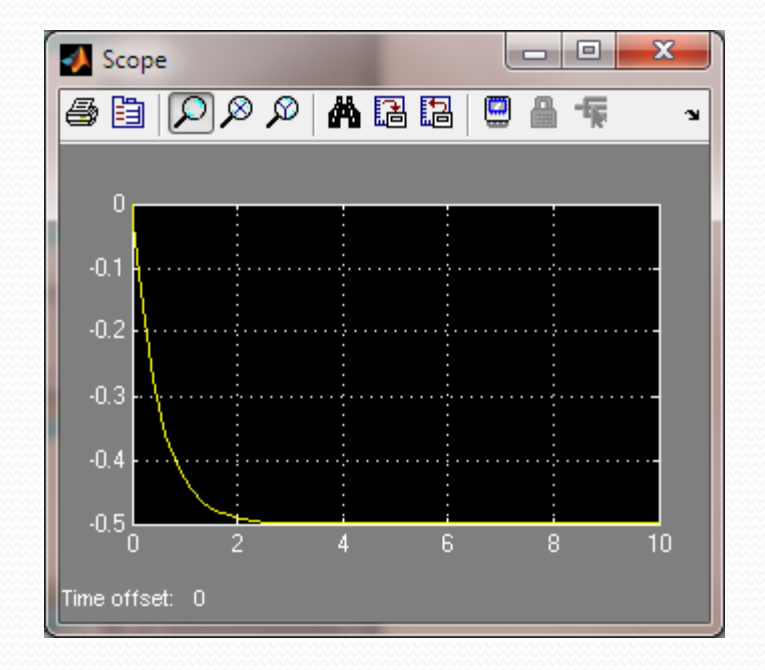

## End of Class